# **GNU Midnight Commander**

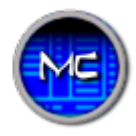

Программа для управления файлами/папками. Использует библиотеку [ncurses](http://sysadminmosaic.ru/ncurses/ncurses).

<http://www.midnight-commander.org>

**[MidnightCommander](https://github.com/MidnightCommander)** 

# **Установка**

apt-get install mc

## **Сочетания клавиш**

#### **PFix Me!**

Meta — условное обозначение для набора мета-клавиш, обычно Esc или Alt

Meta+e | смена кодировки текущей панели

## **Работа с файлами**

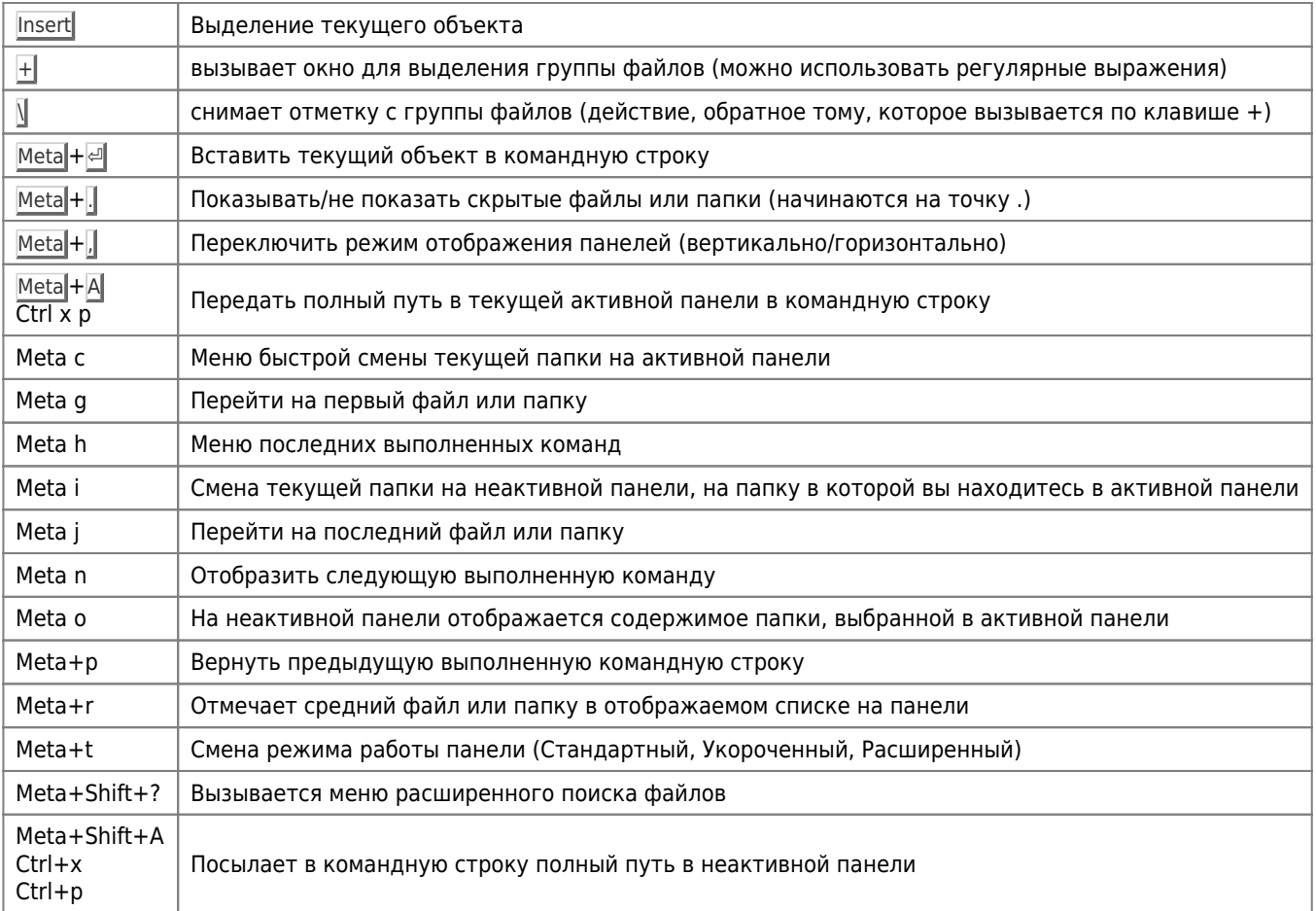

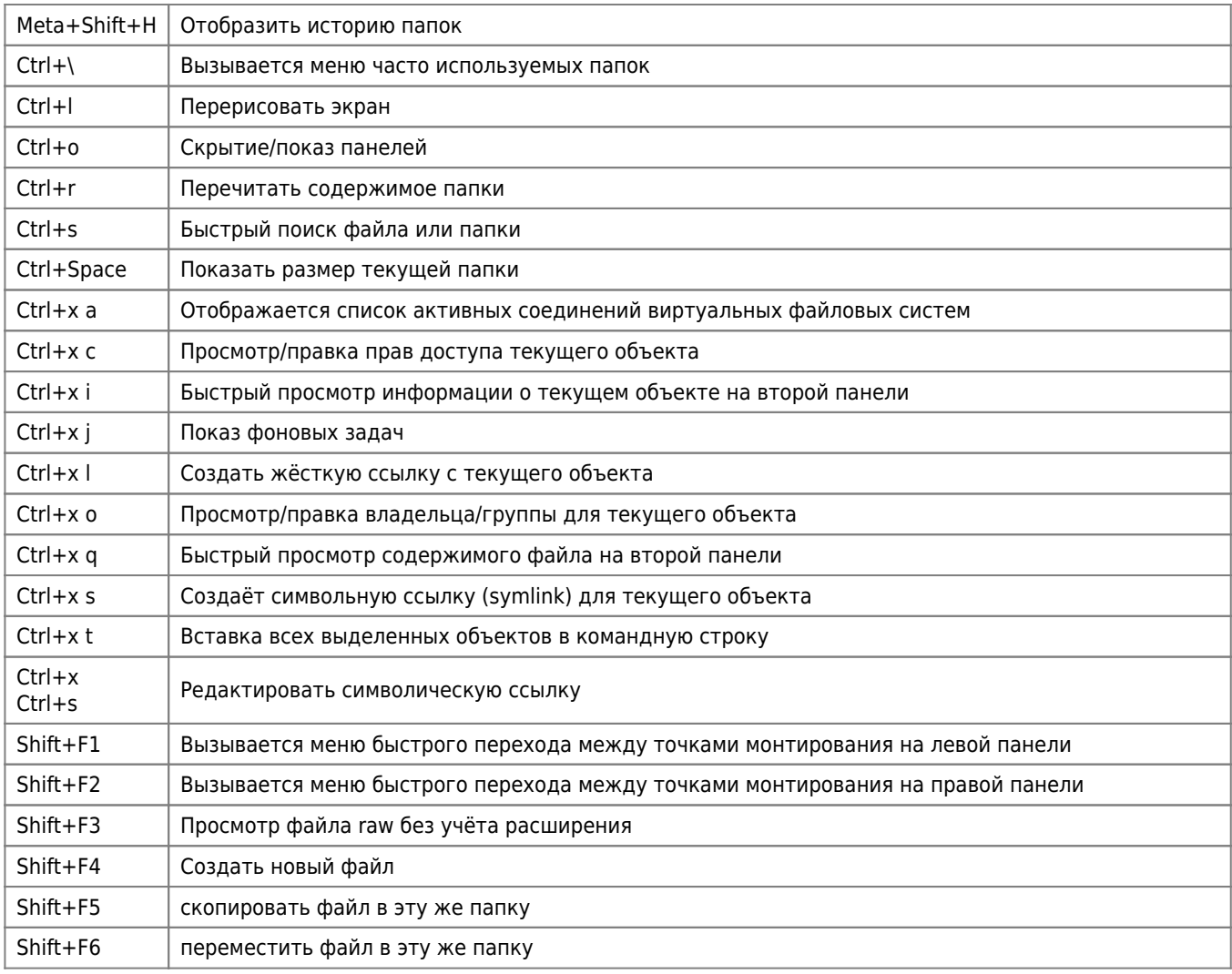

# **Редактор**

## $\mathscr{F}$ Fix Me!

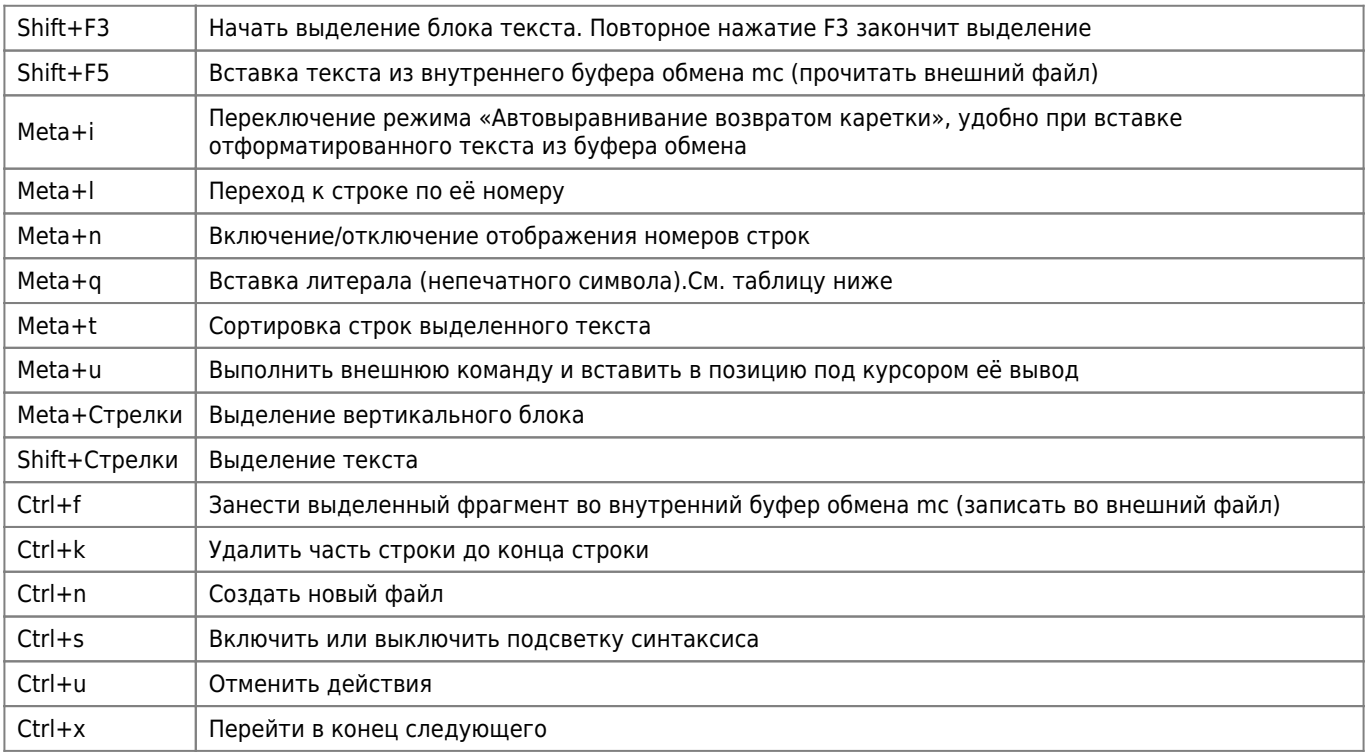

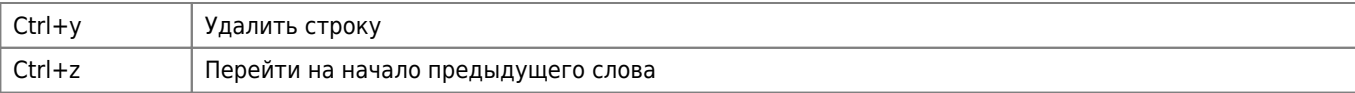

### Подсветка синтаксиса

Папка с файлами: /usr/share/mc/syntax/

Пример файла настройки подсветки синтаксиса с добавленным файлом cue.syntax:

#### /usr/share/mc/syntax/Syntax

```
file ..\*\\.cue$ CUE\sFile
include cue.syntax
file .\backslash^* unknown
include unknown.syntax
```
Файла настройки подсветки синтаксиса CUE Sheet

# Файл расширений файлов

Главный файл: /etc/mc/mc.ext

Пользовательский файл: ~/.config/mc/mc.ext

## Стили оформления

Для того, чтобы использовать стили оформления нужно добавить в файл ~.bashrc нужный тип терминала:

 $\sim$ /.bashrc

TERM=xterm-256color

Меню для настройки: Настройки\Оформление

Пример файла настройки:

 $\sim$ /.config/mc/ini

```
[Midnight-Commander]
skin=xoria256
```
## Перевод

Начало работ 2016-03-12

Представленный здесь вариант несколько отличается от официального.

Вместо «каталог» используется «папка», подробнее здесь.

#### **man**

#### **PFix Me!**

<https://raw.githubusercontent.com/MidnightCommander/mc/master/doc/man/ru/mc.1.in>

**gzip** -k -c mc.1.in > mc.1.gz

### **mc.hint.ru**

[Оригинальный mc.hint.ru](https://raw.githubusercontent.com/MidnightCommander/mc/master/doc/hints/l10n/mc.hint.ru)

[mc.hint.ru](http://sysadminmosaic.ru/_media/midnight_commander/mc.hint.ru)

Установка:

**cp** mc.hint.ru /usr/share/mc/hints/

## **Основной файл**

[Оригинальный ru.po](https://raw.githubusercontent.com/MidnightCommander/mc/master/po/ru.po)

[mc.po](http://sysadminmosaic.ru/_media/midnight_commander/mc.po)

Компиляция:

**msgfmt** mc.po -o /usr/share/locale/ru/LC\_MESSAGES/mc.mo

### **Файл справки**

Путь к файлу: /usr/share/mc/help/mc.hlp.ru

[Файл справки](http://sysadminmosaic.ru/_media/midnight_commander/mc.hlp.ru)

# **Дополнительные программы для работы файлами**

## **HTML**

При возникновении ошибки просмотра файла HTML:

/usr/lib/mc/ext.d/web.sh: 18: /usr/lib/mc/ext.d/web.sh:

Нужно установить [Веб браузер Links.](http://sysadminmosaic.ru/links_browser/links_browser)

## **Графические файлы**

При возникновении ошибки просмотра графического файла:

/usr/lib/mc/ext.d/image.sh: 16: /usr/lib/mc/ext.d/image.sh:

Нужно установить [минимальную версию ImageMagick.](http://sysadminmosaic.ru/imagemagick/imagemagick)

# Сборка пакета с поддержкой vfs-smb

Для включения поддержки Samba нужно собрать пакет с поддержкой vfs-smb.

1. Скачиваем исходные тексты и необходимые пакеты:

```
mkdir /tmp / mccd !$
apt-get source mc
apt-get build-dep mc
```
2. в файле debian/rules убираем символ комментария с строки

--enable-vfs-smb=yes

3. Выполняем сборку:

dpkg-buildpackage

4. Устанавливаем пакет

Установить МС с поддержкой SMB - UbuntuGeeks

# Решение проблем

# Ошибка при открытии файла

```
No word lists can be found for the language "en".
<, code>Нужно установить пакет:
<code bash>
apt install aspell-en
```
#### Невозможно сменить владельца целевого каталога

При копировании файлов, папок с файловых систем Ext на FAT, exFAT появляется предупреждение:

Невозможно сменить владельца целевого каталога

Для решения проблемы в диалоге копирования нужно выключить параметр Сохранять атрибуты.

## Ссылки

Файловая оболочка MC: Midnight Commander Быстрые клавиши mc или снова привет, Midnight Commander Подсветка синтаксиса Midnight Commander: добавляем свой синтаксис www.opennet.ru: "невозможно сменить владельца целевого каталога" midnight commander u samba

**[http://sysadminmosaic.ru/midnight\\_commander/midnight\\_commander?rev=1598865848](http://sysadminmosaic.ru/midnight_commander/midnight_commander?rev=1598865848)**

**2020-08-31 12:24**

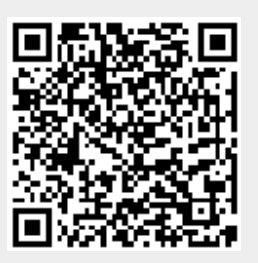